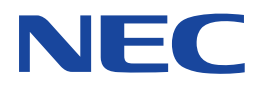

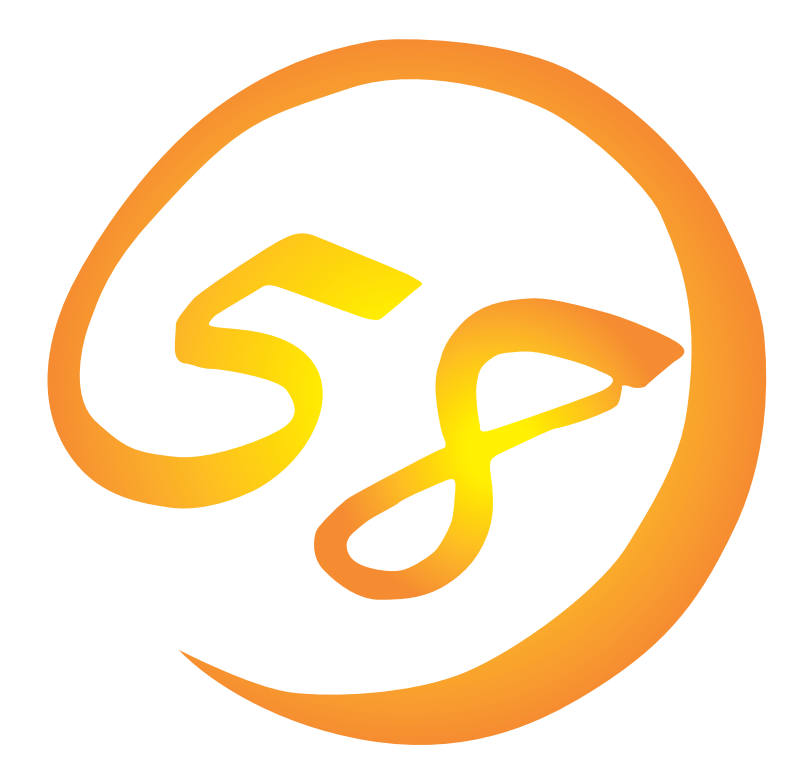

**NEC Express** Express5800

N8500-567/568/569/570/571 Express5800/120Ed

N8500-575/576/577/578/579/281 Express5800/120Le

**Microsoft Windows NT 4.0 Server/ Microsoft Windows NT 4.0 Server, Enterprise Edition**

ONL-055a-120Ed/120Le-001-99-0006

ExpressPicnic EXPRESSBUILDER Microsoft Windows Windows NT MS-DOS Microsoft Corporation

Windows NT Microsoft® Windows NT® Server network operating system version 4.0 Microsoft® Windows NT® Work-

station network operating system version 4.0 Windows 98 Microsoft® Windows®98 operating system

Windows 95 Microsoft® Windows®95 operating system

 $(1)$ 

 $\overline{2}$ 

3 NEC

 $\overline{4}$ 

 $5$ 

NEC Express5800

Express5800 Express5800/120Ed N8500-567/568/569/570/ 571 Express5800/120Le N8500-575/576/577/578/579/581 Microsoft® Windows NT® Server 4.0 https://www.microsoft® Windows NT® Server, Enterprise Edition 4.0

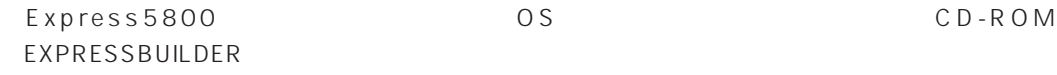

Windows NT Windows 95/98 Windows NT Windows 95/98

 $\overline{\text{OS}}$ 

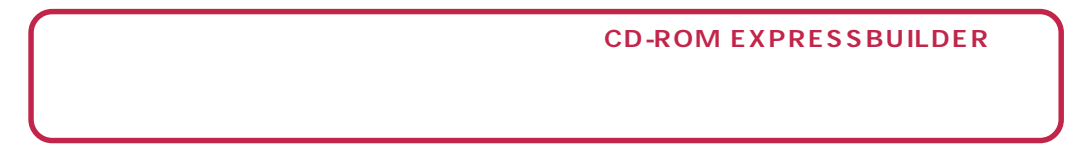

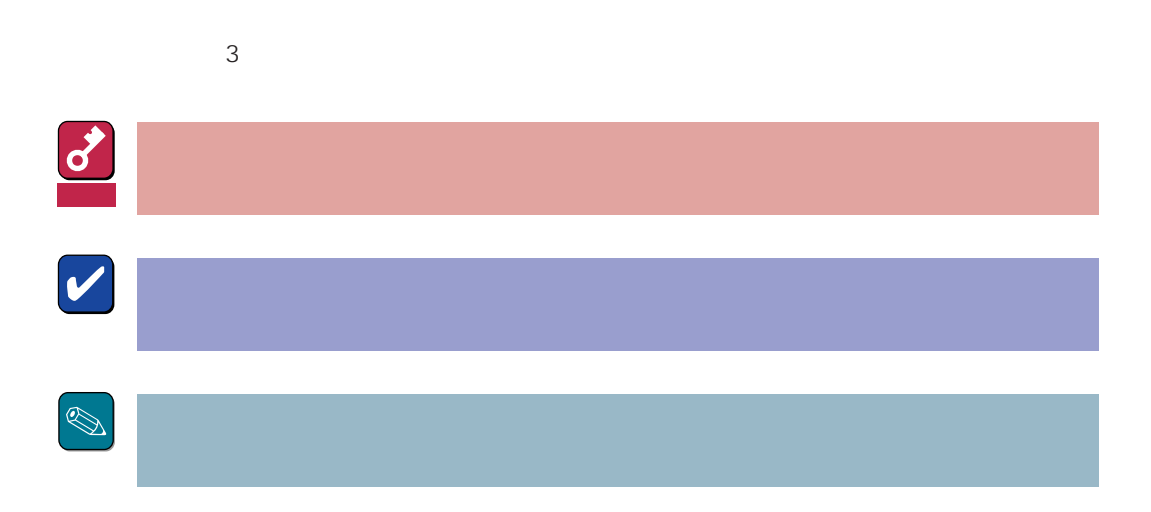

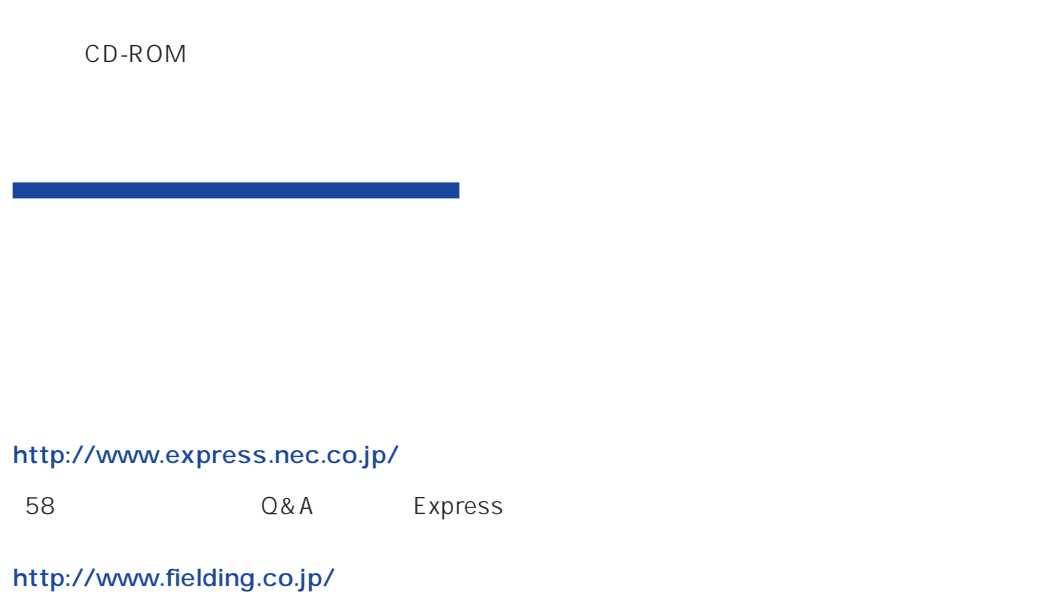

 $NEC$ 

Express5800  $2$ Express5800  $\overline{\text{OS}}$ Windows NT4.0 CD-ROM 「EXPRESSBUILDER」を使って切れ目なく(シームレスで)セットアップできるExpress5800シ  $\overline{\text{OS}}$  $FD = \frac{1}{2}$ Express<br>FD EXPRESSBUILDER ExpressPicnic® FD EXPRESSBUILDER  $FD$  $FD$ FD 3. コンピュータティーズ アクセス こうしょうかい しゅうしょう しゅうしょう しゅうしゅうしょう OEM-DISK OEM-DISK  $\mathsf{NEC}}$ OEM-FD OEM-FD OEM-FD

#### OS

Express5800/120Ed Windows NT Server, Enterprise Edition 4.0 Windows NT Server 4.0 Windows NT Server, Enterprise Edition 4.0 **Express5800/120Ed Win**dows NT Server, Enterprise Edition 4.0

### Service Pack

Express5800 Service Pack Service Pack Service Pack CD-ROM

**EXPRESSBUILDER** 12

Express5800 CD-ROM

3GB
Express5800 Windows NT 4.0  $3GB$  $ON$ 

MO

 $M$ O $N$ TFS

 $MO$ 

**EISA** 

 $EISA$ 

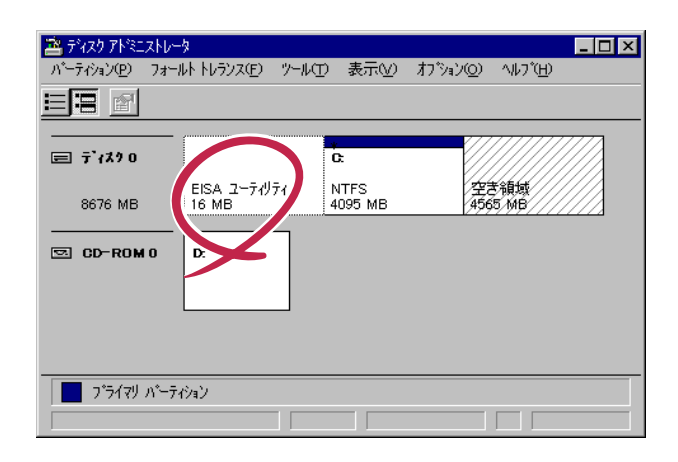

 $\bullet$ 

 $\bullet$ 

 $\bullet$  $2G$ B  $2G$ B  $2G$   $2G$   $2G$   $2G$   $1$  $1\text{GB}$  $\sim$  2  $2$ - OSをインストールするディスクを接続しているSCSIコントローラ以外のSCSIコント  $\overline{\text{OS}}$  $-4GB$ 

> 8-GB Geometory : 4GB 2-GB Geometory : 2GB

 $4G\overline{B}$ (1) Windows NT  $(512MB)$ Windows NT (2) Windows NT 4GB NTFS 重要  $NTFS$ でインティションと最初に保守用パーティションと最初に保守用パーティションと 512MB 7.8GB  $(3)$  Windows NT 4.0 重要  $(1)$ NTDETECT.COM boot.ini bootfont.bin ntldr 200MB +  $+$ 200MB  $( ) =$  + 12MB  $=$   $+ 12MB$ 重要

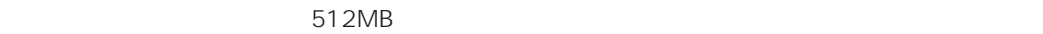

200MB + (512MB + 12MB) + (512MB + 12MB) = 1248MB

システムをインストールするパーティションサイズが「インストールに必要なサイズ 」 + 「ページ

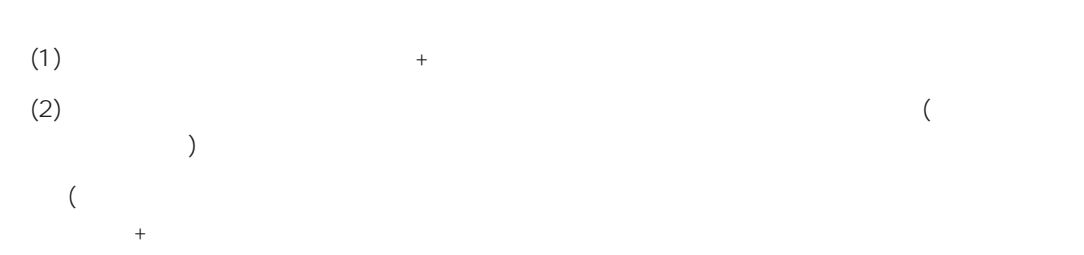

Windows NT 4.0 Windows 2000

#### $(1)$

(2) powerdel

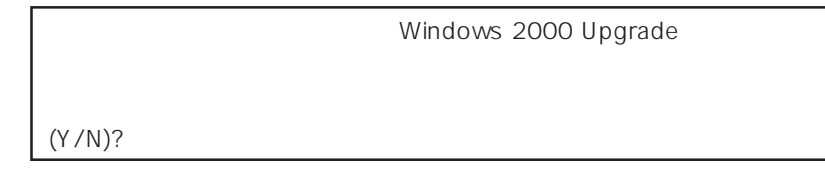

 $\langle 3\rangle$   $\langle Y\rangle$   $\langle$  Enter>

<Y>キー以外を入力するとアンインストールは中断されます。また,ESMPRO/ServerAgent

ESMPRO/ServerAgent ESMPRO/ServerAgent OS

#### ESMPRO/ServerAgent

 $(4)$ 

Windows NT Server 4.0 Windows NT 4.0 Windows NT Server, Enterprise Edition 4.0 Windows NT 4.0 EE OS Windows NT 4.0 Windows NT 4.0 Windows NT 4.0 EE

#### EXPRESSBUILDER CD-ROM

Microsoft Windows NT 4.0 (CD-ROM) Microsoft Windows NT Server, Enterprise Edition 4.0 CD-ROM Windows NT 4.0 Service Pack CD-ROM Unidows NT 4.0 OEM-DISK for EXPRESSBUILDER 1.44MB  $\sim$  2

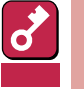

Windows NT 4.0 OEM-DISK for EXPRESSBUILDER

Windows NT

Windows NT 4.0 OEM-DISK for EXPRESSBUILDER

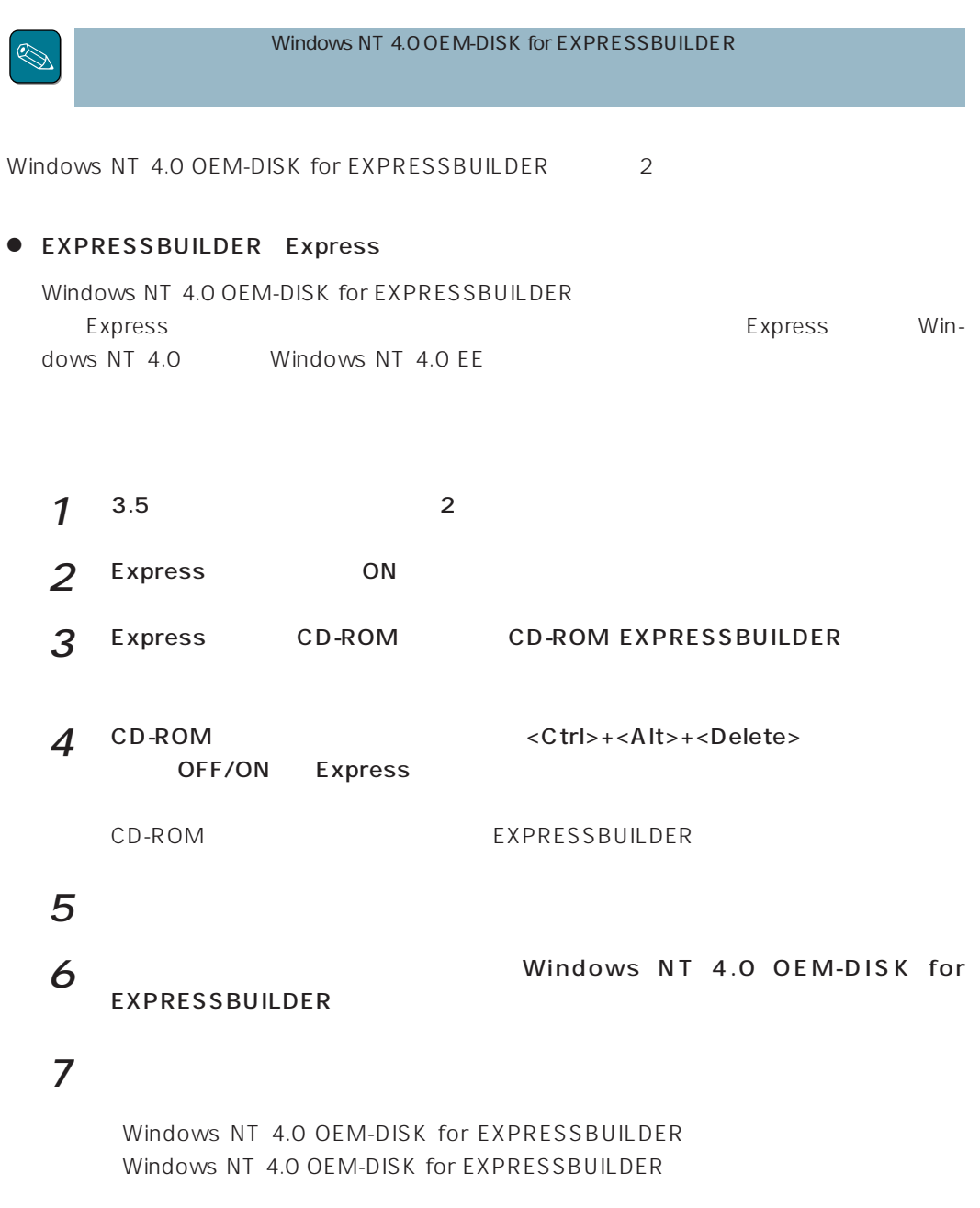

Windows 95 Windows 2000 Windows NT 4.0 Windows NT 3.51

 $\bullet$ 

\* Windows 98

Windows NT 4.0 OEM-DISK for EXPRESSBUILDER Express

 $1^{3.5}$  2

2 Windows 95 Windows NT  $3.51/4.0$ 

Windows 98

3 CD-ROM EXPRESSBUILDER CD-ROM

Windows NT 3.51ではメニューが自動起動しません。エクスプローラムをCD-ROM  $\bigotimes$ \WINNT\BIN\MAKEFD\MAKEOEM.BAT 5

**THE** 

4 2nd Setup Tool EXPRESSBUILDER OEM O DEMF'Y ZOONE Delste  $5$ 8310-20 Copyright NEC Corporation

Windows NT 4.0 OEM-DISK for EXPRESSBUILDER

Windows NT 4.0 OEM-DISK for EXPRESSBUILDER

# **Windows NT 4.0**

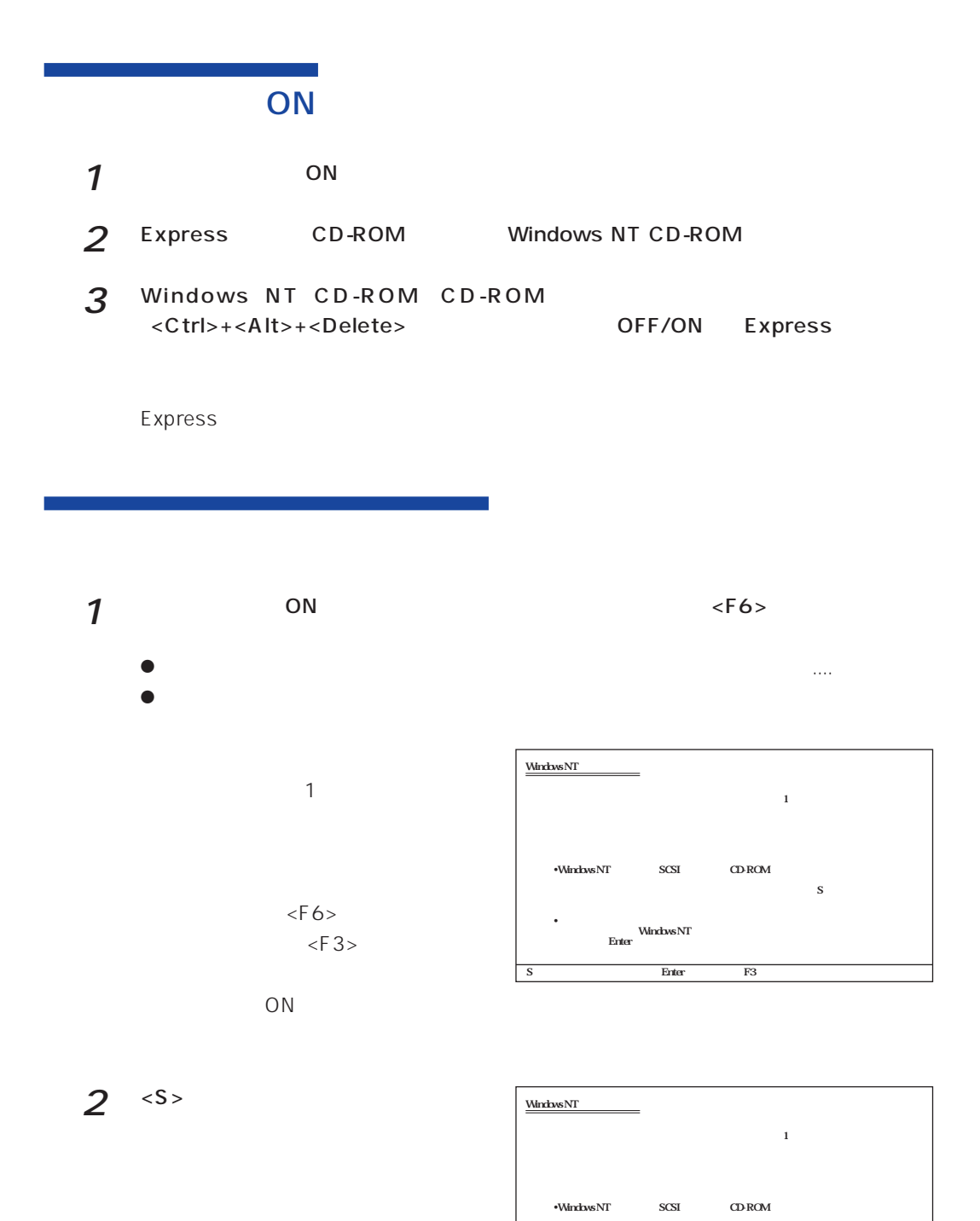

 $\mathbf S$ •<br>Finter<br>Enter

S=デバイスの追加指定 Enter=続行 F3=終了�

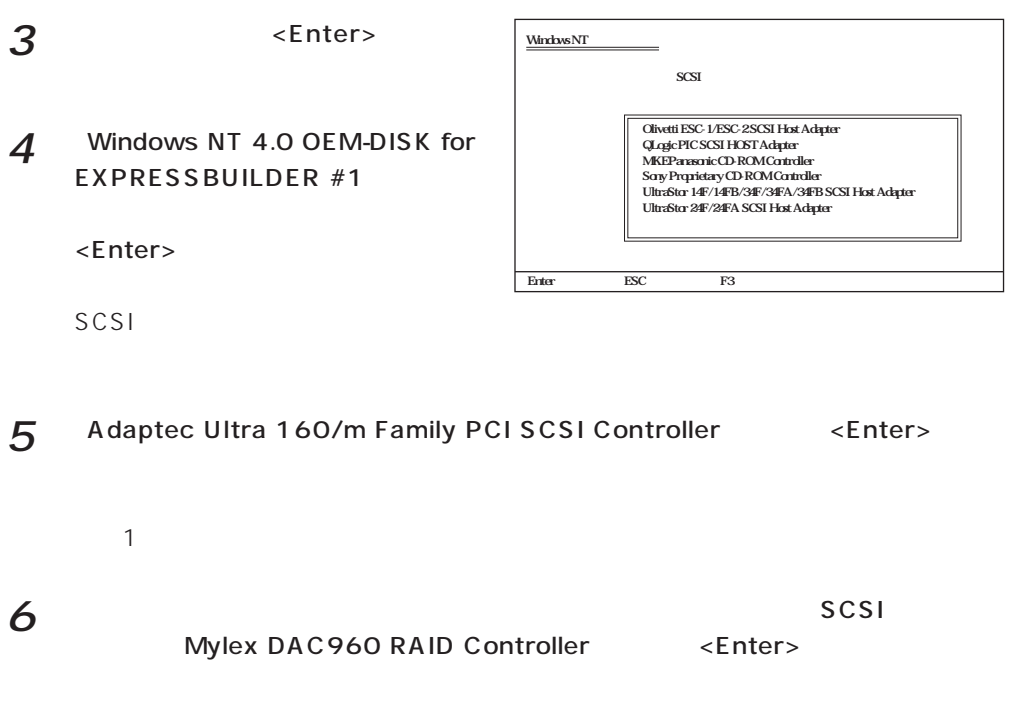

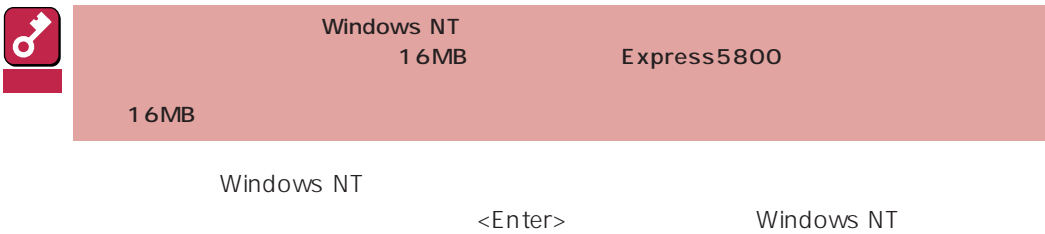

## Windows NT

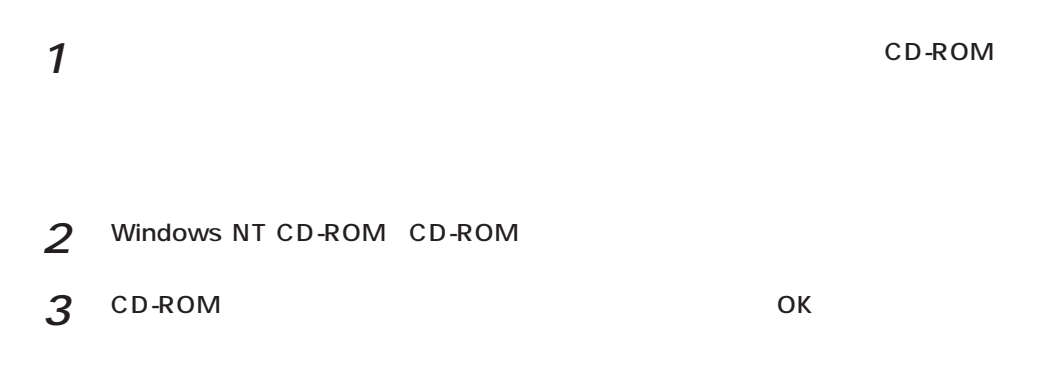

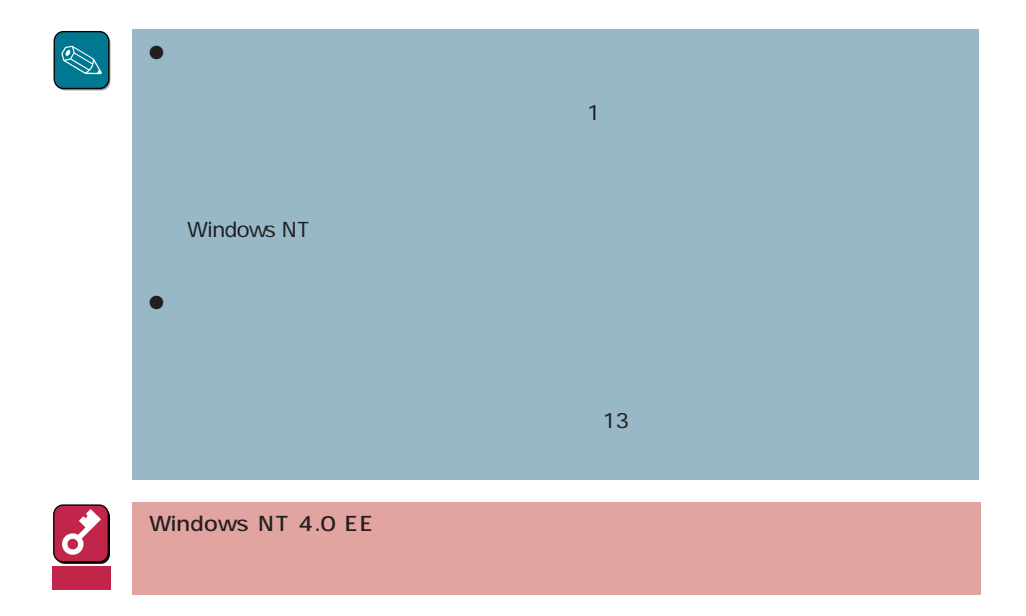

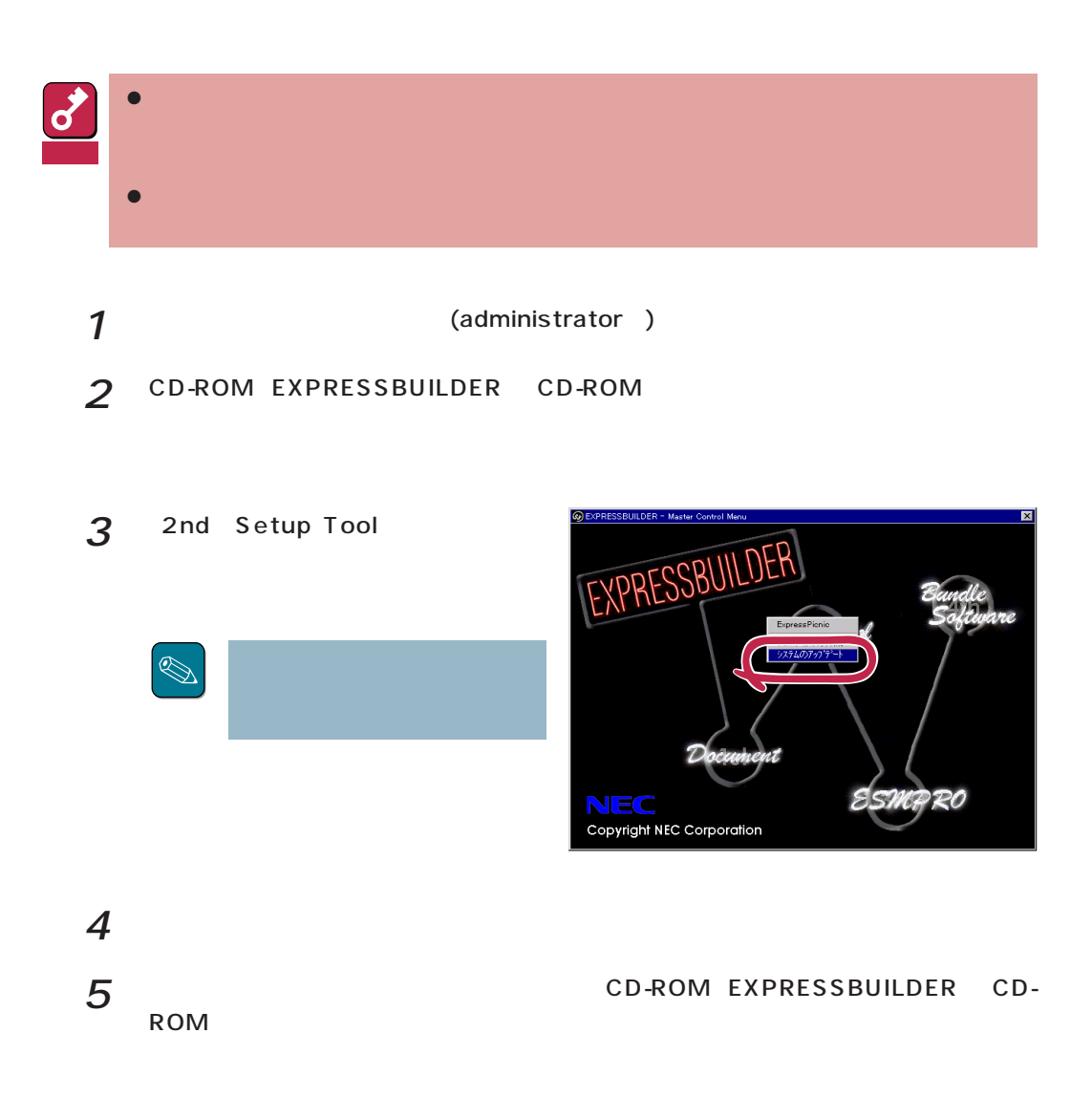

Windows NT

Windows NT

Windows NT

 $\frac{1}{\sqrt{1-\frac{1}{\sqrt{1-\frac{1$ Windows NT 4.0 OEM-DISK for EXPRESSBUILDER  $\overline{7}$ 

 $\bullet$  OS

Windows NT

 $1$ 

ネットワークアタウツの選択  $|?|x|$  $2$   $2$ 田野 ネットワーク アタフ<sup>ゅ</sup>タ(N): 1717<br>
1930 – Maria Color Ball 16-bit Ethernet Adapter<br>
1930 – Etherlink II Adapter (also II/16 and II/16 TP)<br>
1930 – Etherlink III BA/PONOIA Adapter<br>
1930 – Etherlink III PCI Bus-Master Adapter (30590)<br>
1930 – Etherlink16/  $\overline{\Xi}$ ディスク使用(H) 3 Windows NT 4.0 OEM-DISK for EXPRESSBUILDER #2  $\alpha$ 

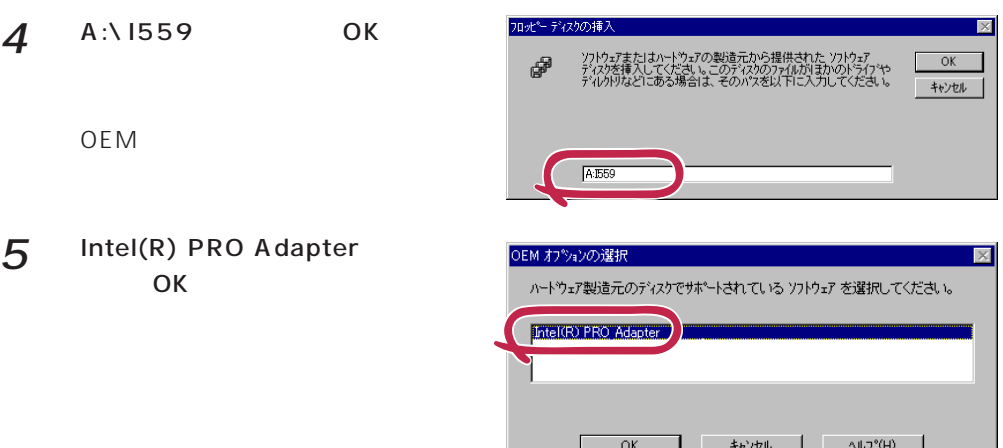

 $\delta$ 

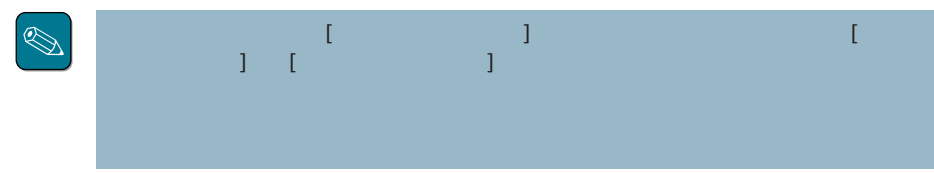

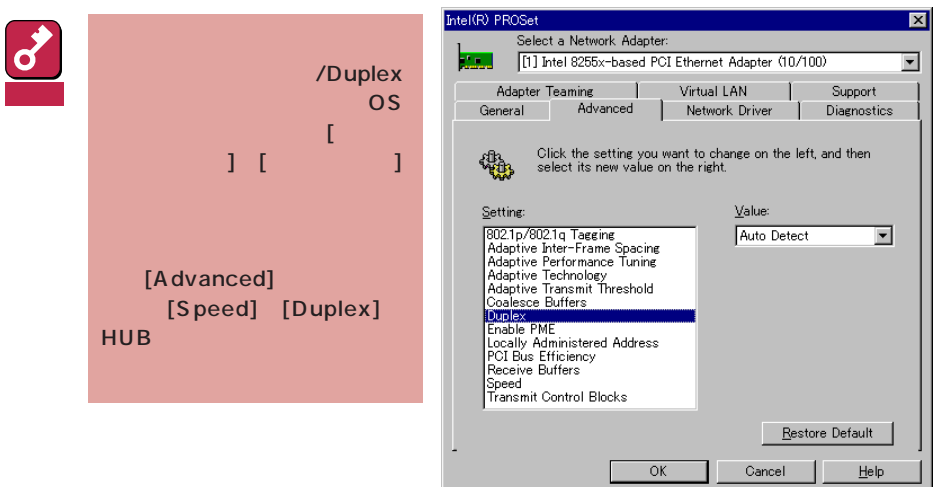

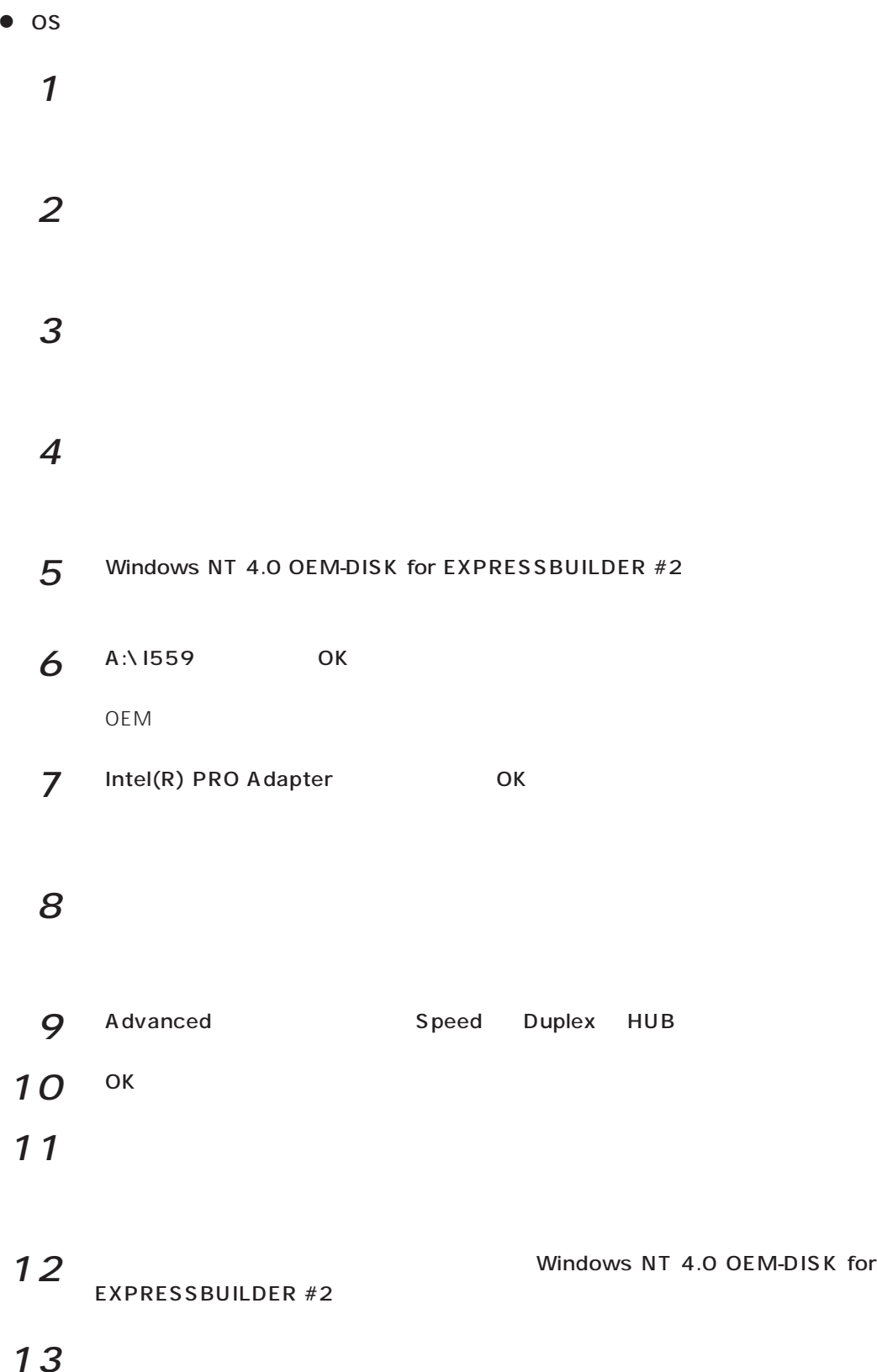

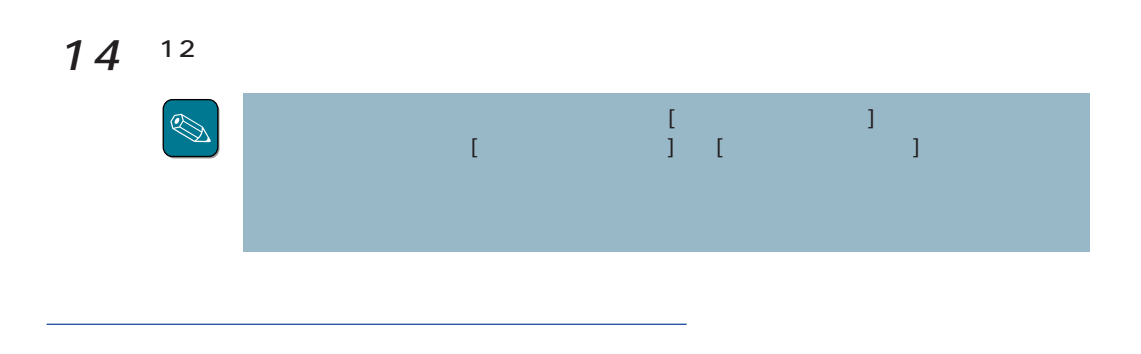

 $LAN$ 

# 重要

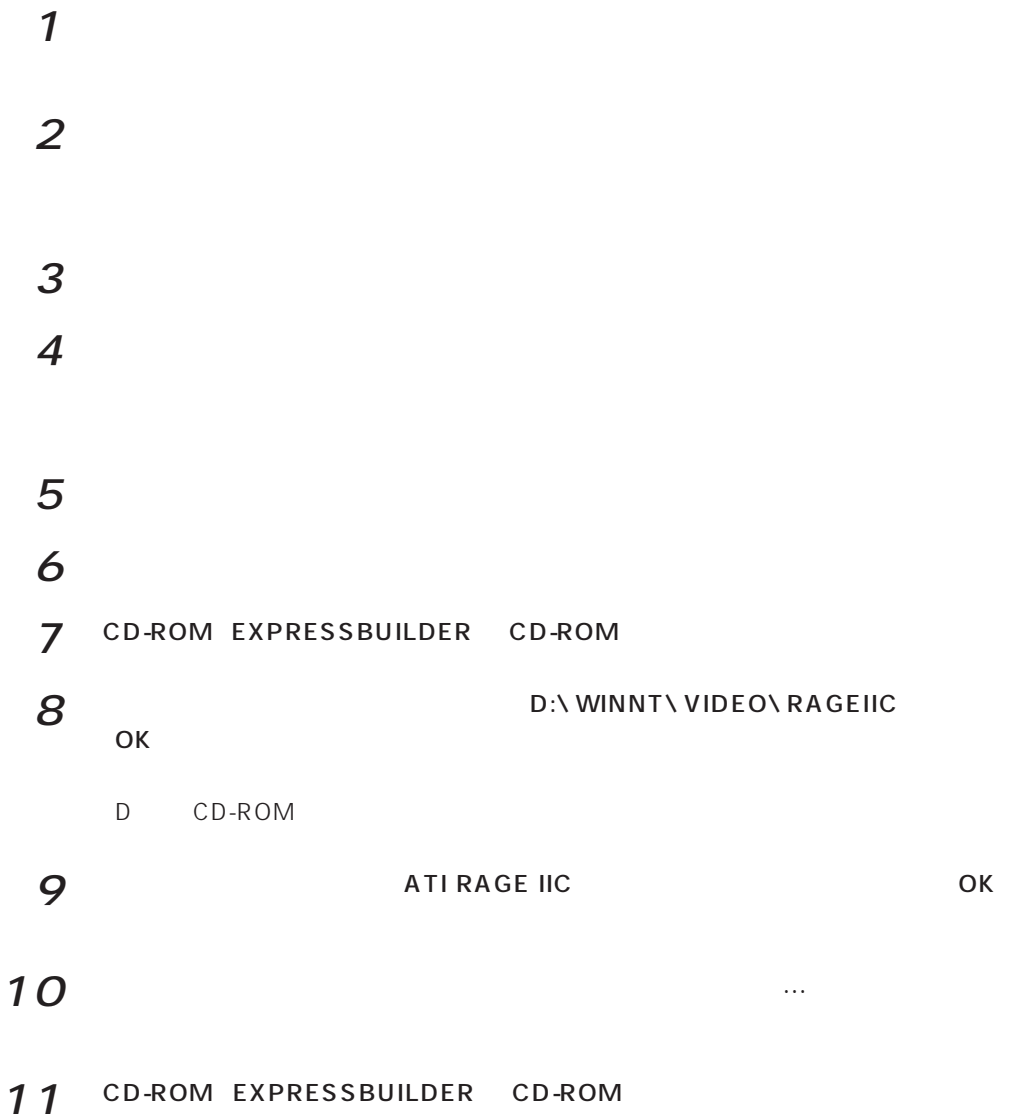

####